## **IMPLEMENTASI PROXY DAN FTP SERVER DENGAN MENGGUNAKAN SISTEM OPERASI LINUX PADA SMA YWKA PALEMBANG**

**Abdul Rahman <sup>1</sup> , M. Akbar,ST.,M.IT <sup>2</sup> , Susan Dian Purnamasari, M.Kom <sup>3</sup>**

**Dosen Universitas Bina Darma <sup>1</sup> , Mahasiswa Universitas Bina Darma <sup>2</sup>**

**Jalan Jenderal Ahmad Yani No.12 Palembang**

**Email : abdulrahman299@ymail.com<sup>1</sup> , akbartea@yahoo.com<sup>2</sup> , susandian@mail.binadarma.ac.id**

*Abstract: Computer security is an important factor deep world technological information. Computer security target for example is that of information protection to data theft – data that lionized by one institute, firm, school, university, organization, and other as it. Internet constitutes a big and extensive network one bridges various computer network that is at this earth. Can be accessed its website who contains porn, don't mark sense internet access user limit and proprietary bandwith arrangement is perceived needs to be looked for by solution to tackling that thing. Proxy's purpose server can economize internet access, can't access website that contain porn and any other as it who troubles activity. In penyalesiannya, utilized by Squid Cache Proxy server as proxy's software server that dikonfigurasikan as caching proxy server. One of the ways to look after internet access security in network that most link goes to Internet is utilize Network Implementation gets Linux Ubuntu's basis.* 

*Keywords: proxy server, Squid*

*Abstrak : Keamanan komputer adalah suatu faktor yang penting dalam dunia teknologi informasi. Sasaran keamanan komputer antara lain adalah sebagai perlindungan informasi terhadap pencurian data – data yang dianggap penting oleh sebuah lembaga, perusahaan, sekolah, universitas, organisasi, dan lain sebagainya. Internet merupakan suatu jaringan yang besar dan luas yang mempertemukan berbagai jaringan komputer yang ada dimuka bumi ini. Dapat diaksesnya website yang mengandung pornografi, tidak adanya pembatasan pengguna akses internet dan pengaturan bandwith yang dimiliki dirasa perlu dicari solusi untuk menanggulangi hal tersebut. Penggunaan Proxy Server dapat menghemat akses internet, tidak dapat mengakses website yang mengandung pornografi dan lain sebagainya yang mengganggu aktivitas. Dalam penyalesiannya, digunakan Squid Cache Proxy server sebagai software proxy server yang dikonfigurasikan sebagai caching proxy server. Salah satu cara untuk menjaga keamanan akses internet dalam jaringan yang terhubung ke internet adalah menggunakan Implementasi Jaringan Berbasis Linux Ubuntu.*

*Kata kunci : proxy Server, Squid*

### **1. PENDAHULUAN**

Perkembangan dunia komputer di era globalisasi saat ini sangatlah pesat. Komputer masuk dalam segala sisi kehidupan manusia dan mempengaruhi kehidupan manusia. Komputer berkembang baik dari sisi perangkat lunak maupun perangkat keras, pemograman maupun aplikasi begitu juga dengan jaringan yang semakin memudahkan para pengguna sistem komputer dalam melakukan semua pekerjaan. Komputer juga banyak memiliki jenis – jenis serta pilihan kecanggihan otaknya yang kita inginkan untuk kebutuhan masing – masing manusia.

Dengan makin berkembangnya kemajuan dalam bidang teknologi komputer, membuat semua pekerjaan manusia menjadi lebih mudah. Komputer yang sejak awal digunakan khusus sebagai alat bantu manusia saat ini sangat besar manfaatnya untuk digunakan sebagai proses pengolahan data, pertukaran data antar pemakai baik dibidang pendidikan, kesehatan, instansi pemerintah atau swasta maupun bidang lainnya. Faktor utama yang sangat mendukung dari penggunaan

komputer oleh banyak instansi maupun usaha lainnya yaitu untuk memudahkan para pemakai komputer tersebut untuk dapat saling bertukar data maupun informasi yang dibutuhkan secara cepat dan benar dalam menjalankan setiap aktivitas operasinya sesuai dengan kebutuhan.

Perangkat lunak yang digunakan dalam sistem komputer juga semakin berkembang baik sistem operasi maupun aplikasi pendukung lain. Salah satu sistem operasi yang sekarang banyak digunakan adalah *Linux*. *Linux* menyediakan semua fasilitas pendukung untuk pengolaan jaringan dengan berbagai macam kelebihan dan kekurangannya. Kelebihan sistem operasi *linux* yang dapat diandalkan dalam menangani jaringan adalah kestabilannya dalam beroperasi.

Salah Satu bentuk pemanfaatan komputer didunia pendidikan adalah dengan membangun laboratorium komputer. Ini membuktikan bahwa semakin berkembangnya dunia pendidikan khususnya yang terjadi di Sumatra Selatan, seperti pada SMA YWKA Palembang telah mempunyai laboratorium komputer yang cukup memadai yaitu terdiri dari 25 unit lebih, dimana komputer-komputer yang ada telah terhubung dengan jaringan internet untuk mempermudah guru dan para siswa dalam kegiatan belajar mengajar. Akan tetapi, pada jaringannya terdapat beberapa permasalahan yaitu belum memiliki sistem yang dapat mengatur kecepatan akses internet, belum bisa memblokir situs-situs tertentu yang dianggap menggangu kegiatan belajar para siswa. Selain itu, salah satu kendala yang dapat memperlambat kecepatan akses internet di SMA YWKA adalah bebasnya men*download* tipe data yang dilakukan oleh guru dan para siswa, dengan tidak mempertimbangkan akibat dari proses *download* itu sendiri dan jika proses *download* ini dilakukan secara berlebihan atau terus-menerus, maka dapat menyita *bandwith* yang besar sehingga akses internet menjadi lambat. Untuk mengatasi beberapa permasalahan tersebut, penulis akan mengimplementasikan sebuah jaringan yang berbasis *Linux,* dengan tujuan agar penggunaan *bandwith* dalam jaringan tersebut lebih optimal sehingga kecepatan akses internet lebih cepat, dan dapat melakukan transfer data secara efisien, sehingga

proses transfer data menjadi lebih mudah dan cepat. Tujuan penulis dalam memilih sistem operasi *Linux Ubuntu* dalam melakukan implementasi ini adalah untuk lebih memahami tentang konsep-konsep jaringan berbasis *Linux*, dan untuk memahami penggunaan sistem aplikasi berbasis jaringan yang terdapat dalam sistem operasi *Linux.*

Berdasarkan dari uraian diatas , penulis kemudian tertarik untuk membuat tugas akhir dengan judul " IMPLEMENTASI PROXY DAN FTP SERVER DENGAN MENGGUNAKAN SISTEM OPERASI LINUX PADA SMA YWKA PALEMBANG ".

#### **2. METODOLOGI PENELITIAN**

Dalam penulisan Tugas Akhir ini penulis menngunakan metode – metode penulisan sebagai berikut :

1. Metode Observasi (pengamatan)

Yaitu untuk mendapatkan data yang diinginkan maka peneliti mengamati dilapangan atau di SMA YWKA PALEMBANG.

#### 2. Diskusi dan wawancara

langsung dengan administrator atau staf pengajar di laboratorium komputernya, mengenai hal-hal yang berhubungan dengan objek yang ditinjau.

3. Studi pustaka

Data tersebut penulis dapatkan dari pengetahuan teoritis dan juga melalui kuliah serta membaca buku-buku yang ada hubungannya dengan penyusunan tugas akhir ini.

#### **2.1 Jaringan Komputer**

#### **2.1.1 Pengertian Jaringan Komputer**

Jaringan komputer adalah sekumpulan perangkat komputer yang terdiri dari printer, *LAN Card*, dan peralatan lain yang saling terintegrasi satu sama lainnya. Dengan demikian, kita dapat melakukakan aktivitas seperti tukar menukar data atau informasi dengan mudah dalam waktu yang singkat dan cepat. (Wiharsono, 2007:2)

#### **2.1.2 Manfaat Jaringan Komputer**

Banyak sekali manfaat yang dapat kita peroleh apabila komputer kita terhubung dengan jaringan. Diantaranya adalah : (Wiharsono, 2007:2)

- 1. Dapat saling berbagi pemakaian file data (*sharing* data) dengan komputer rekan.
- 2. Tukar menukar data antar komputer dapat dilakukan dengan cepat
- 3. Memungkinkan kita untuk memakai satu printer yang terhubung dengan jaringan secara bersama-sama dalam area jaringan.
- 4. Efiensi kerja menjadi meningkat.
- 5. File-file data dapat lebih mudah dipelihara dan di proteksi.
- 6. Kinerja sistem dapat kita tingkatkan sesuai dengan pemakaian komputer di jaringan. Kita cukup menambah kemampuan *processor* jika membutuhkan peningkatan kinerja.

#### **2.1.3 Macam-macam Jaringan**

Macam-macam jaringan komputer bila dilihat berdasarkan ruang lingkup dan jangkauannya, dibedakan menjadi beberapa macam : (Wiharsono, 2007:17).

#### *1. Local Area Network (LAN)*

*Local Area Network* (*LAN)* merupakan suatu jaringan komputer yang masih berada di dalam satu area jaringan, biasanya didalam gedung atau ruangan. Dalam membuat jaringan *LAN*, minimal kita harus menyediakan dua buah komputer yang masing-masing memilliki kartu jaringan atau *Lan Card.*

#### *2. Metropolitan Area Network (MAN)*

*Metropolitan Area Network (MAN)* merupakan pengembangan dari *LAN*. Jaringan ini terdiri dari beberapa jaringan *LAN* yang saling berhubungan. Letak jaringan ini bias saling berjauhan tergantung dari panjangnya kabel yang kita gunakan. Jaringan ini juga dapat menjangkau lokasi yang berbeda tempat. *MAN* biasanya digunakan oleh sebuah perusahaan jaringan komputer dalam

satu kota, antar kampus atau universitas, dan lain-lain.

#### *3. Wide Area Network (WAN)*

*WAN* merupakan bentuk jaringan komputer yang terdiri dari *LAN* dan *MAN*. Jaringan *WAN* telah memenuhi berbagai kebutuhan sistem jaringan, seperti jaringa untuk publik, jaringan pada bidang perbankan, jaringan jualbeli secara online di internet, jaringan penjualan jasa, dan jaringan lainnya. *WAN* menggunakan *protokol internet* berupa *Network Service Provider (NSP)* . Tanpa *NSP* maka jaringan *WAN* tidak akan bekerja. Dengan adanya *NSP* yang dihubungkan dengan jaringan *WAN*, maka akan membentuk suatu jaringan internet yang bersifat global. Dengan demikian, internet dapat di akses oleh orang yang akan memakai jaringan tersebut. (Wiharsono, 2007:18)

#### *4. Intranet*

*Intranet* merupakan suatu jaringan komputer yang terdiri dari *LAN* maupun *WAN*, serta internet untuk akses yang

lebih global. *Intranet* dapat diartikan hanya memberikan layanan bagi sekelompok pengguna komputer yang terhubung dengan *LAN* maupun *WAN* untuk mengakses internet dalam lingkup lokal saja. Biasanya *intranet* hanya melayani sebuah instansi dalam suatu wilayah jangkauan *LAN/WAN* tersebut. (Wiharsono, 2007:20)

## *5. Internet*

*Internet* merupakan gabungan dari berbagai *LAN* dan *WAN* yang berada diseluruh jaringan komputer di dunia, sehingga terbentuk jaringan dengan skala yang lebih luas dan global. Jaringan *internet* biasanya menggunakan *protokol TCP/IP* dalam mengirimkan paket data. Internet berasal dari kata *Interconnected Network* yang berarti hubungan dari beragam jaringan komputer di dunia yang saling terintegrasi membentuk suatu komunikasi global.

#### **6. Jaringan Tanpa Kabel** *(Wireless)*

Untuk menangani masalah kabel yang begitu panjang pada pemasangan jaringan komputer, kita dapat memilih alternatif *wireless LAN* untuk berhubungan dengan jaringan. Untuk mengakses *wireless LAN* hanya dibutuhkan kartu jaringan atau lan card yang terpasang pada komputer atau laptop. *Wireless* saat ini juga sudah dikombinasikan dengan jaringan komputer lain. Sebagai contoh, saat ini telah ada penggabungan antara *wireless lan* dengan jaringan internet yang membentuk sebuah jaringan *hotspot*. *Hotspot* merupakan sebutan bagi sebuah area tempat kita dapat melakukan koneksi ke jaringan internet tanpa harus menggunakan kabel, *hotspot* menggunakan teknologi *wifi* dengan *frekuensi* 2,4 Ghz. (Wiharsono,

2007:22)

### **2.2 Topologi Jaringan**

*Topologi* menggambarkan metode yang digunakan untuk melakukan pengkabelan secara fisik dari suatu jaringan. *Topologi* jaringan adalah susunan atau pemetaan *interkoneksi* antara *node*, dari suatu jaringan, baik secara fisik dan *logis*. (Sopandi, 2010:27)

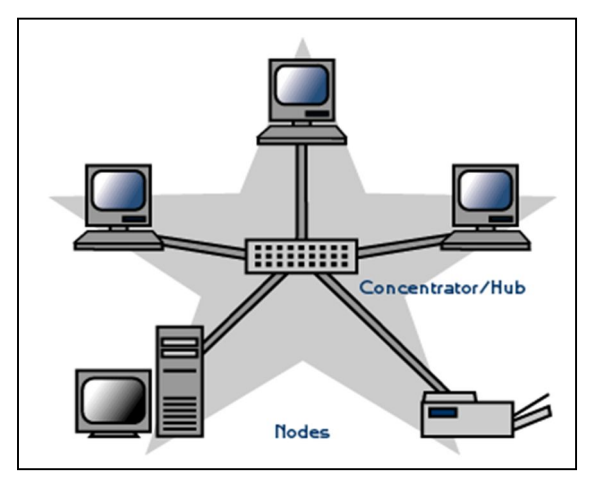

Gambar 2.1 Topologi Star

## **2.2.1 Proxy Server**

*Proxy* adalah sebuah komputer *server* yang digunakan sebagai perantara antara *user* dan *internet*. Untuk analoginya *proxy* sebagai perantara antara pihak pertama *(user)* dalam berhubungan dengan pihak kedua *(internet)*, jadi pada saat *user* melakukan akses *internet* maka *proxy* sebagai perantara yang menyampaikan *request* dari *user* tersebut ke *internet* atau sebaliknya. Di sini *user* tidak langsung berhubungan dengan internet tetapi dengan menggunakan perantara *proxy server user* bisa

terhubung dengan akses *internet*. *Proxy server* tidak terlihat oleh komputer *client*, seorang pengguna yang berinteraksi dengan Internet melalui sebuah *proxy server* tidak akan mengetahui bahwa sebuah *proxy server* sedang menangani request yang dilakukannya. *Web server* yang menerima *request* dari *proxy server* akan memproses *request-request* tersebut seolah-olah *request* itu datang secara langsung dari komputer klien, bukan dari *proxy server*.

# **2.2.2 Fungsi dan Jenis-jenis** *Proxy Server*

*Proxy* mempunyai banyak peran, tanpa *proxy adminstrator* akan sulit mengelola jaringan, dan permasalahan pasti akan banyak timbul, seperti load *internet* yang besar karena *bandwitch* yang tidak dibatasi, pembagian *bandwith* yang tidak adil, banyaknya kontenkonten tidak penting yang diakses *user*, dll.

Di sini *proxy* mengatasi masalah tersebut, karena fungsi utama *proxy* yaitu melakukan proses *sharing*, *caching*, *filtering*, sehingga penggunaan *internet* dapat terkelola dengan baik.(Susanto, 2011)

#### *1. Sharing*

Dimana semua *user* bisa bersama-sama saling terhubung ke *proxy server* dan dapat melakukan akses *internet* secara bersamaan melalui *proxy server*.

#### *2. Caching*

Semua *request* yang diminta *user* dapat disimpan dalam jangka waktu yang cukup lama oleh *proxy server* dalam *cache proxy*, sehingga apabila *user* ingin mengakses situs atau konten yang sama, *proxy* tidak perlu lagi menghubungi alamat yang menyediakan konten tersebut, jadi user dapat mengakses konten tersebut dari *cache* yang disimpan proxy.

#### *3. Filtering*

*Proxy* dapat diatur agar dapat melakukan penyaringan terhadap konten-konten yang tidak diinginkan seperti porno, judi, sara, *pishing, kontenkonten* yang memakai bandwith besar, dll. Sehingga semua *user* tidak dapat mengakses konten-konten tersebut.

Terdapat beberapa jenis dari *Proxy Server*, antara lain :

#### *1. Transparent Proxy*

Jenis *server proxy* ini mengidentifikasi diri sebagai *proxy server* dan juga membuat alamat IP asli yang tersedia.

#### *2. Anonymous Proxy*

Jenis server *proxy* ini mengidentifikasi diri sebagai server *proxy*, tetapi tidak membuat alamat IP asli yang tersedia. Jenis *server proxy* terdeteksi, tetapi memberikan anonimitas yang wajar untuk kebanyakan pengguna.

#### *3. Mendistorsi Proxy*

Jenis *server proxy* ini mengidentifikasi diri sebagai *server proxy*, tetapi membuat alamat asli salah IP yang tersedia melalui header http.

#### *4. High Anonymity Proxy*

Jenis *proxy server* tidak mengidentifikasi diri sebagai *server proxy* dan tidak menyediakan alamat IP asli.

<sup>8</sup> *IMPLEMENTASI PROXY DAN FTP SERVER DENGAN MENGGUNAKAN SISTEM OPERASI LINUX PADA SMA YWKA PALEMBANG Vol.X No.X 1-11*

#### **2.2.3 Cara Kerja Proxy Server**

Penggunaan *proxy* yaitu dengan menggunakan suatu PC *server* yang telah diinstall sistem operasi dan aplikasi *proxy,*yaitu squid pada sistem operasi *Linux Ubuntu*. Kemudian *proxy server* tersebut dihubungkan dengan jaringan lokal dan *internet*.

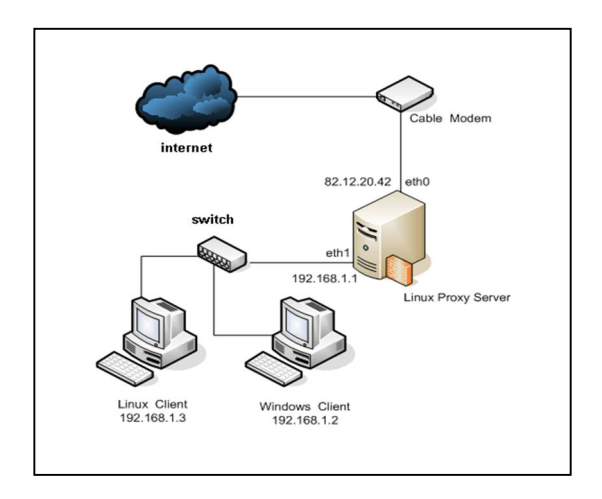

Gambar 2.7 cara kerja *proxy server*

## **2.3** *Squid*

#### **2.3.1 Pengertian** *Squid*

*Squid* adalah *program proxy server* yang tersedia secara *open source* yang sangat banyak kegunaannya, salah satunya adalah melakukan *cache* terhadap konten dari sebuah *website.* Jadi apabila sebuah situs pernah dibuka oleh salah satu anggota jaringan, maka *Squid* akan menyimpan konten situs tersebut kedalam

*harddisk* atau memori dari komputer, sehingga jika salah satu anggota jaringan membuka situs yang sama, anggota jaringan tersebut tidak perlu mengakses ke internet, dia hanya perlu mengkases *cache* yang sudah disimpan oleh *Squid* tadi, yang berakibat proses dalam membuka situs akan menjadi lebih cepat dan tentunya akan menghemat *bandwicth*.(Kurniawan : 2011)

Adapun manfaat dari squid yaitu :

 1. *Browsing* semakin cepat (untuk situs yang sudah pernah dibuka)

 2. Menghemat *bandwidth* atau kuota pemakaian internet

> 3.*Expandable User* (memperbanyak user yang boleh ikutan sharing internet)

### **2.3.2** *FTP SERVER*

*FTP* (*File Transfer Protocol*) adalah sebuah *protokol Internet* yang berjalan di dalam lapisan aplikasi yang merupakan standar untuk pentransferan berkas (file) komputer antar mesin-mesin dalam sebuah *internetwork*. Protokol ini masih digunakan hingga saat ini

untuk melakukan pengunduhan (*download*) dan penggugahan (*upload*) berkas-berkas komputer antara *client FTP* dan *server FTP*. (adhit : 2009)

Sebuah *server FTP* diakses dengan menggunakan *Universal Resource Identifier (URI)* dengan menggunakan format *ftp://namaserver*. *Client FTP* dapat menghubungi *server FTP* dengan membuka *URI* tersebut. Untuk prosesnya dapat dilihat dari gambar berikut ini :

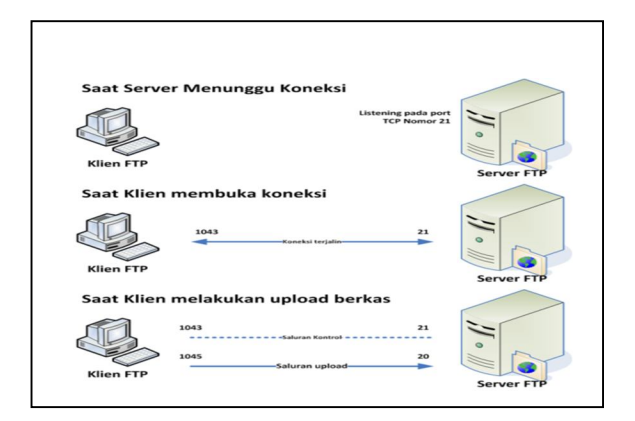

Gambar 2.3 Cara kerja FTP Server

Tujuan dari *FTP* adalah sebagai berikut

- 1. Untuk *sharing* data antar komputer
- 2. Untuk menyediakan *indirect* atau *implicit remote* komputer
- 3. Untuk menyediakan tempat penyimpanan bagi *user*

### **Hasil**

Dengan adanya implementasi ini pada SMA YWKA Palembang, maka dapat di peroleh beberapa hasil, yaitu :

- 1. Dapat melakukan pemblokiran akses situs/halaman *website* tertentu.
- 2. Dapat saling bertukar data antara komputer *server* dan *client* dengan mudah dan cepat.
- 3. *Bandwith Management*

Memberikan kemudahan dalam pengalokasian pemakaian *bandwith*  dalam jaringan. Pembatasan penggunaan internet, misalnya hanya *user/client* tertentu dapat mengakses internet.

4. *Cache Proxy*

Akses ke halaman website/situs yang sering kita buka menjadi lebih cepat, karena telah disimpan dalam *cache proxy.*

Sebelum melakukan implementasi *proxy server*, terlebih dahulu kita harus melakukan beberapa settingan di terminal pada sistem operasi *Linux Ubuntu* di komputer *server*.

1. Konfigurasi Ip address, ketikkan perintah :

#### *pico /etc/network/interfaces*

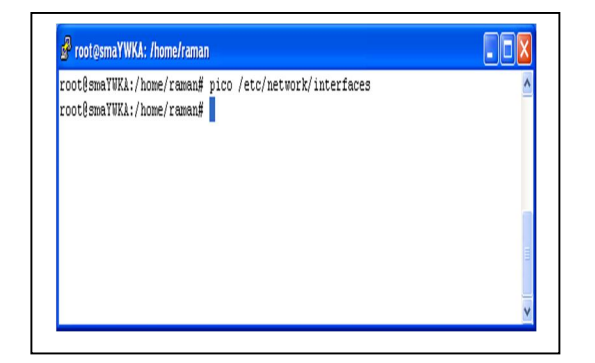

Gambar 4.1 Perintah Setting IP Address

2. Setelah itu konfigurasi *DNS* (*Domain Name System*). DNS digunakan sebagai penerjemah dari nama domain ke alamat IP dan sebaliknya, yaitu dari alamat IP ke nama *domain*, ketik perintah : *pico /etc/resolv.conf*

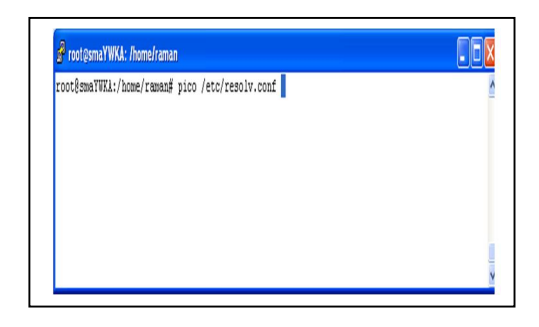

Gambar 4.4 konfigurasi DNS

3. Langkah berikutnya kalau kita ingin meneruskkan akses internet dari *eth0* ke *eth1* di ubuntu server (membuat PC router), maka kita harus melakukan ip *forwarding* dari *eth0* ke *eth1*, caranya adalah ketik perintah :

#### *pico /etc/sysctl.conf*

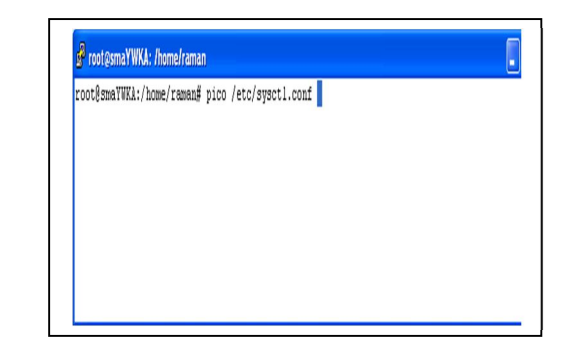

 Gambar 4.7 Setting IP *Forwarding* Untuk bisa menggunakan *squid3* langkah pertama yang dilakukan adalah menginstal paket *squid3* kedalam ubuntu *server*, karena ubuntu *server* belum menyertakan *squid3* didalamnya, dengan mengetikkan perintah :

#### - *apt-get install squid3*

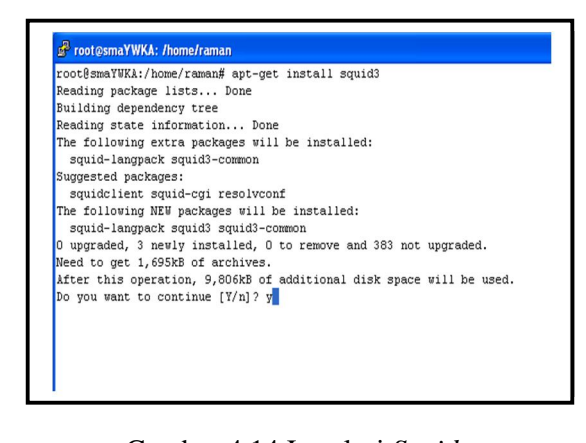

Gambar 4.14 Instalasi *Squid* Setelah selesai, langkah berikutnya adalah

melakukan konfigurasi *Squid3*, untuk

mengkonfigurasikan *Squid3* ketik perintah pada terminal :

## *Pico /etc/squid3/squid.conf*

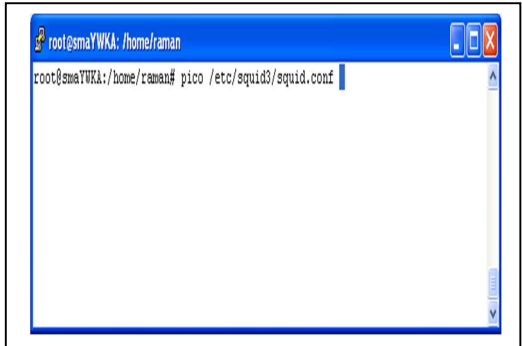

Gambar 4.16 Konfigurasi *squid* Kemudian setelah konfigurasi dan menyeting squid3 lakukan akses internet dari komputer *client* dan buka akses-akses yang telah dilakukan pemblokiran hak aksesnya.

## **Hasil Blokir dari** *Proxy Transparent*

Blokir situs facebook

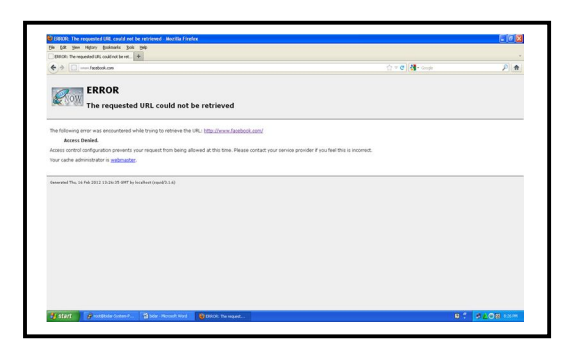

### Gambar 4.27 Hasil Pemblokiran akses

facebook

## **5.1 Kesimpulan**

Kesimpulan yang penulis dapat dari implementasi ini adalah:

- 1. *Proxy Server* dengan *squid* dapat menjadi *security internet* bagi *Administrator*, sehingga *client* dapat dibatasi dalam mengakses *intenet.*
- 2. *Proxy Server* dengan *squid* dapat memblokir situs-situs tertentu yang dianggap tidak baik atau mengganggu proses belajar mengajar pada SMA YWKA Palembang.
- 3. *Proxy Server* dengan *squid* juga dapat membatasi *download* yang menyebabkan mengecilnya *bandwidth* sehingga proses koneksi menjadi lambat.
- 4. *Proxy Server* dengan *squid* bisa mengalihkan situs tertentu yang dibuka *client* ke situs lain.
- 5. Dengan *FTP Server*, dapat melakukan proses pertukaran data antara komputer *Server* ke komputer *Client* atau sebaliknya dengan mudah dan cepat.

## **DAFTAR RUJUKAN**

Kristanto, Andi.2003. *Jaringan Komputer*. Yogyakarta: Penerbit Graha Ilmu

Sopandi, Dede.2008. *Instalasi dan Konfigurasi Jaringan*

> *Komputer*.Bandung:Penerbit Informatika

Adhit,2009. *Cara Kerja FTP server, Installasi dan Konfigurasi vsftpd*

 *http://adhit.web.id.* Diakses pada tanggal 23 Febuari 2012

Kurniawan, Adam.2011. *Penggunaan Squid Sebagai Proxy Server.*

*http://kurniawanadam.wordpress.com.* Diakses pada tanggal 20 Febuari 2012